## **How to Give QTAC Your Income Tax Return and Notice of Assessment**

## **When are Tax Documents Required as Evidence of Financial Hardship?**

Tax documents are needed when no one in your household is currently receiving an eligible Centrelink benefit at the maximum rate.

If anyone in your household receives the maximum rate of an income and asset tested Centrelink Benefit (not Family Tax Benefit), then you only need to provide proof of the Centrelink benefit. Tax Documents are not required.

#### **What tax documents are required?**

Most people need to supply QTAC with:

- A completed [Financial Hardship cover sheet](https://www.qtac.edu.au/wp-content/uploads/2021/07/EAS_FH_Coversheet-2021-22_Final.pdf)
- A Detailed Income and Assets Statement from Centrelink for anyone in your household who receives a benefit
- An Income Tax Return for the most recent financial year for each household member earning above the tax-free threshold
- A Notice of Assessment for the most recent financial year for each household member earning above the tax-free threshold

Remember the Income Tax Return and Notice of Assessment are different documents.

The Income Tax Return is the document the taxpayer or their accountant prepare and submit to the Australian Taxation Office. QTAC needs this as evidence of gross income from all sources.

The Notice of Assessment is the document the Australian Taxation Office prepares and sends to the taxpayer once assessment has been completed. QTAC needs this as evidence that the Income Tax Return was lodged and assessed.

Both the Income Tax Return and Notice of Assessment are required to assess your application for EAS Financial Hardship.

## **How to Download Your Income Tax Return and Notice of Assessment from MyGov**

1. To download tax documents, open a web browser and go to<https://my.gov.au/>

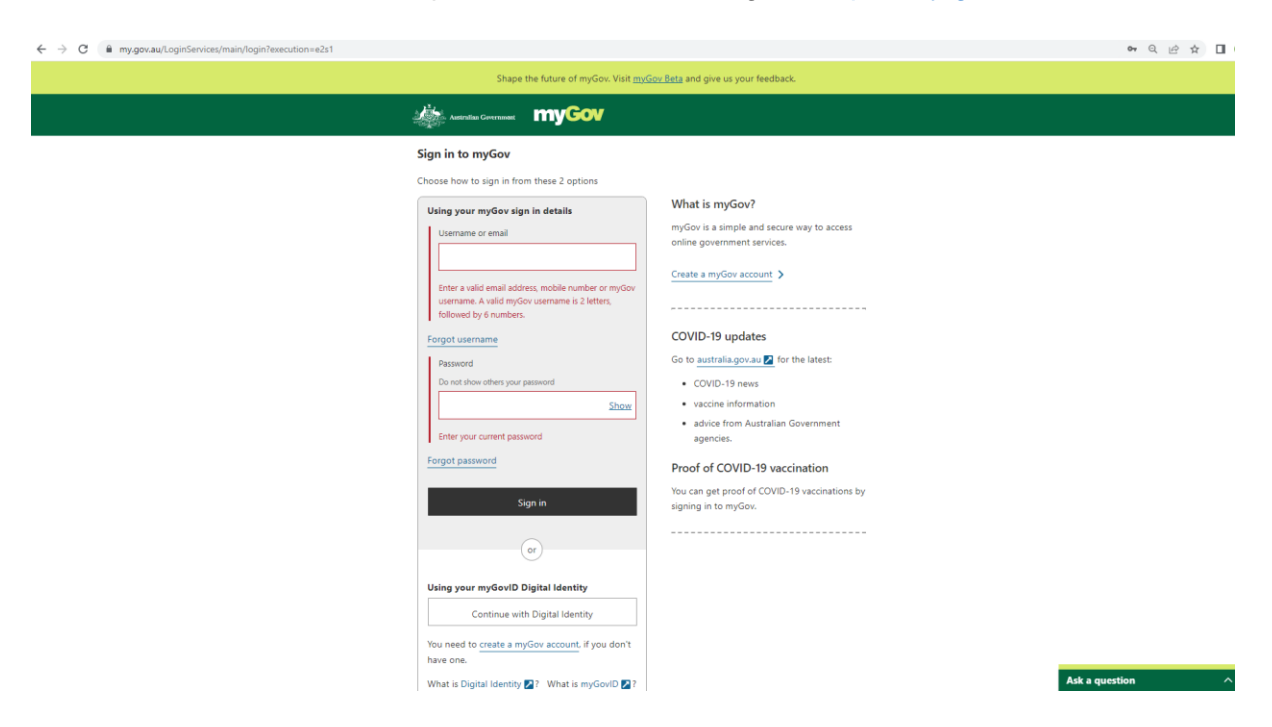

2. Log into MyGov with your username and password and go to the ATO section.

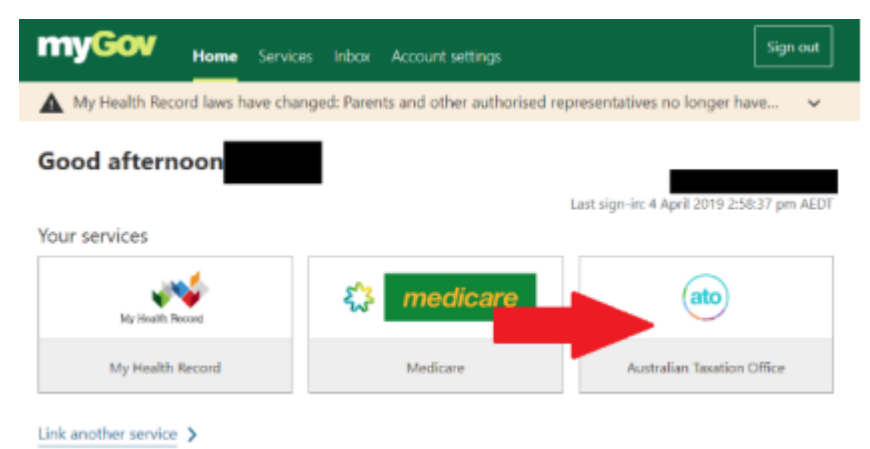

# 3. Click on Manage tax returns

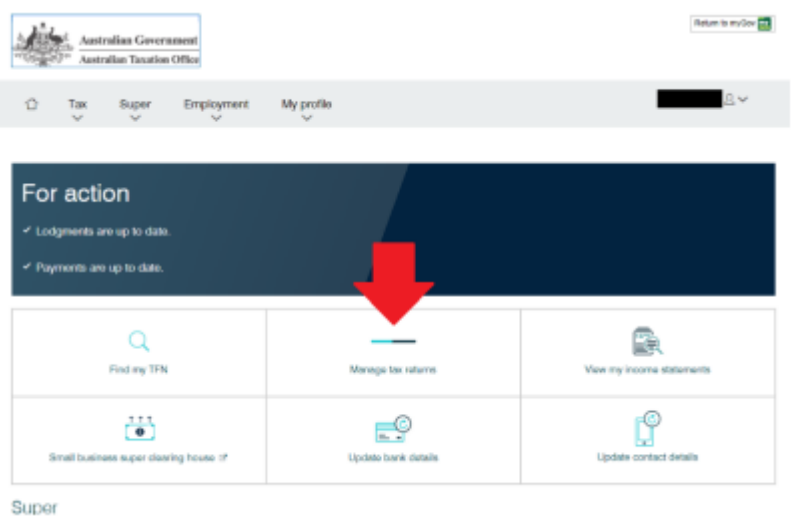

4. Click on view details from the ATO History section of the MyGov portal.

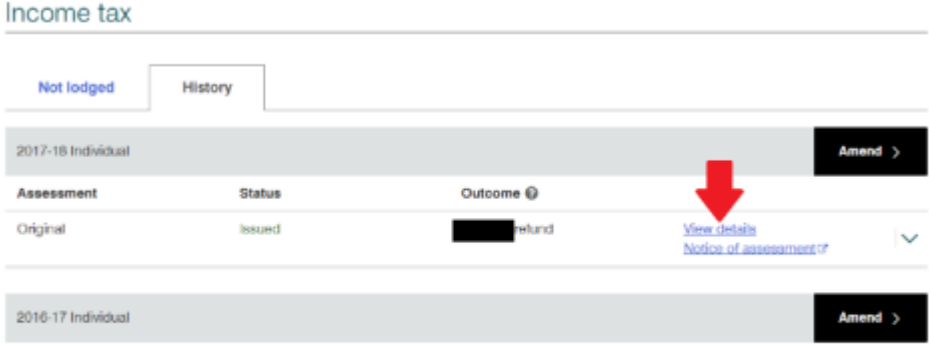

5. This screen will be displayed.

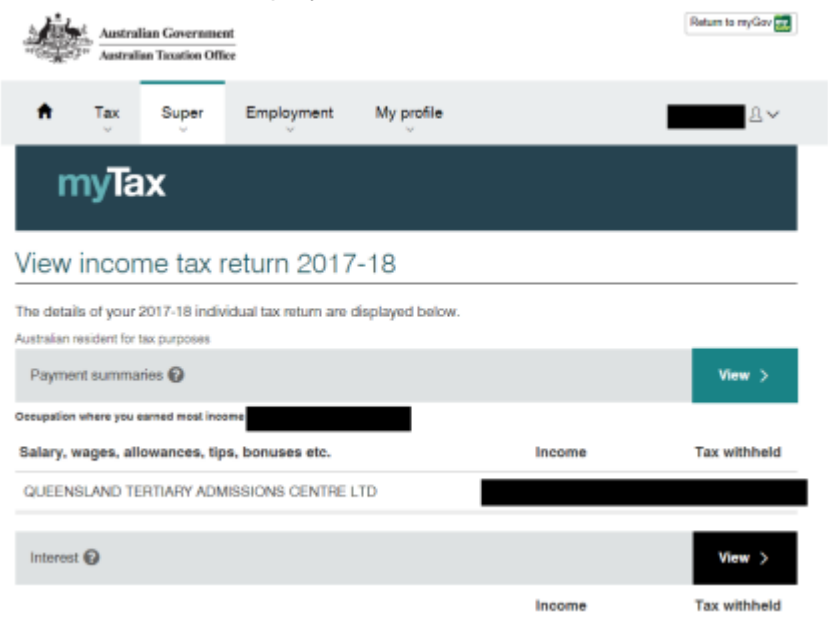

6. Scroll to bottom until you see the print button

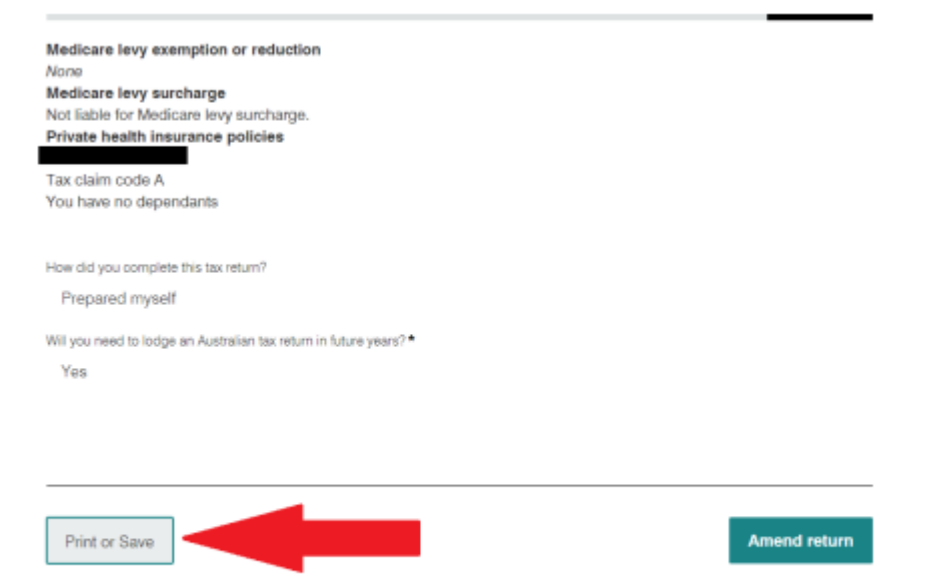

7. Your Tax Return will look like this – please submit all pages for assessment.

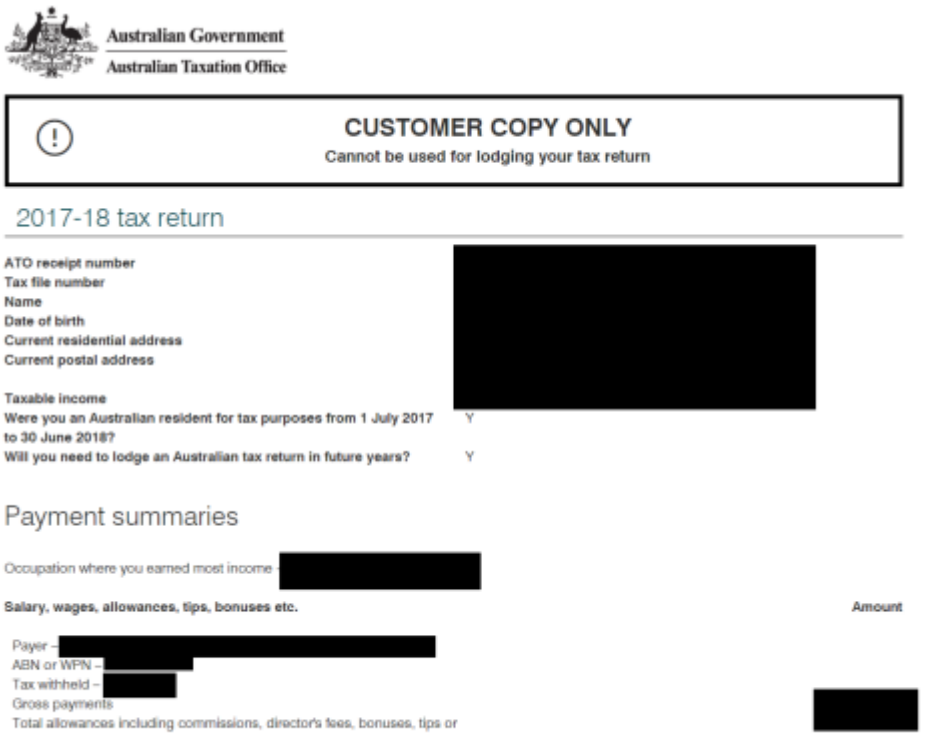

8. Return to the lodgement summary screen and click on Notice of Assessment.

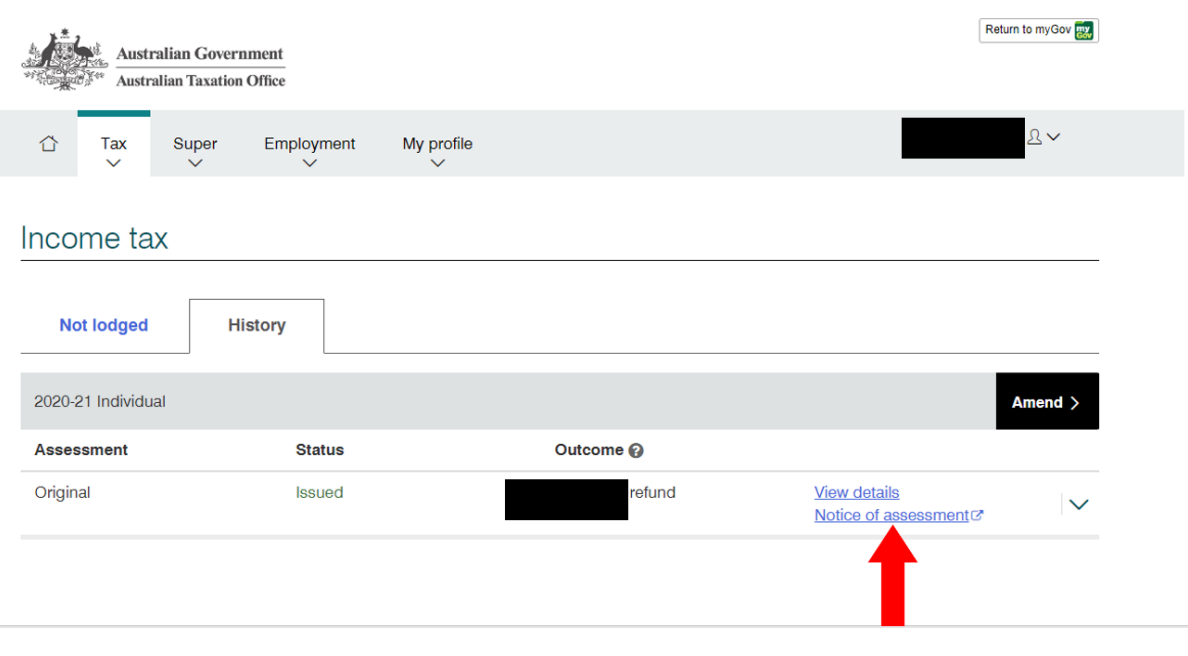

9. The Notice of Assessment looks like this.

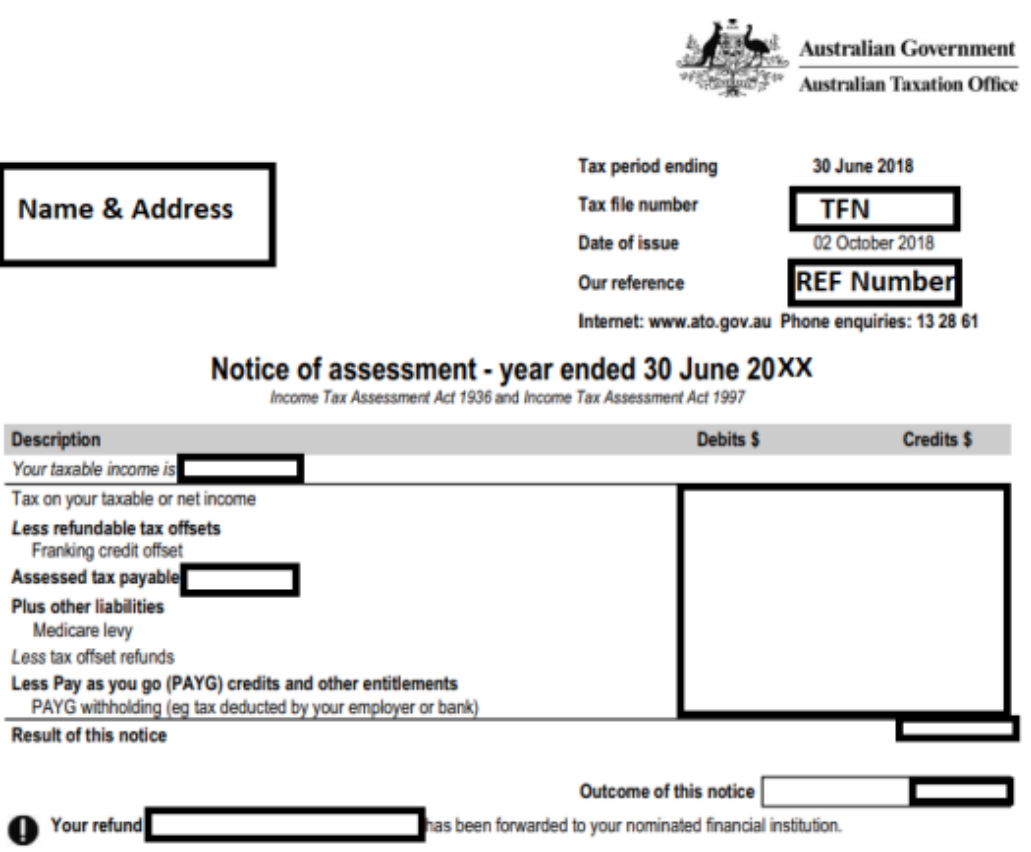

10. Upload both the Income Tax Return and Notice of Assessment to your QTAC EAS Financial Hardship application via applicant online services: <https://www.qtac.edu.au/application-services/> . You can also email to [documents@qtac.edu.au](mailto:documents@qtac.edu.au)

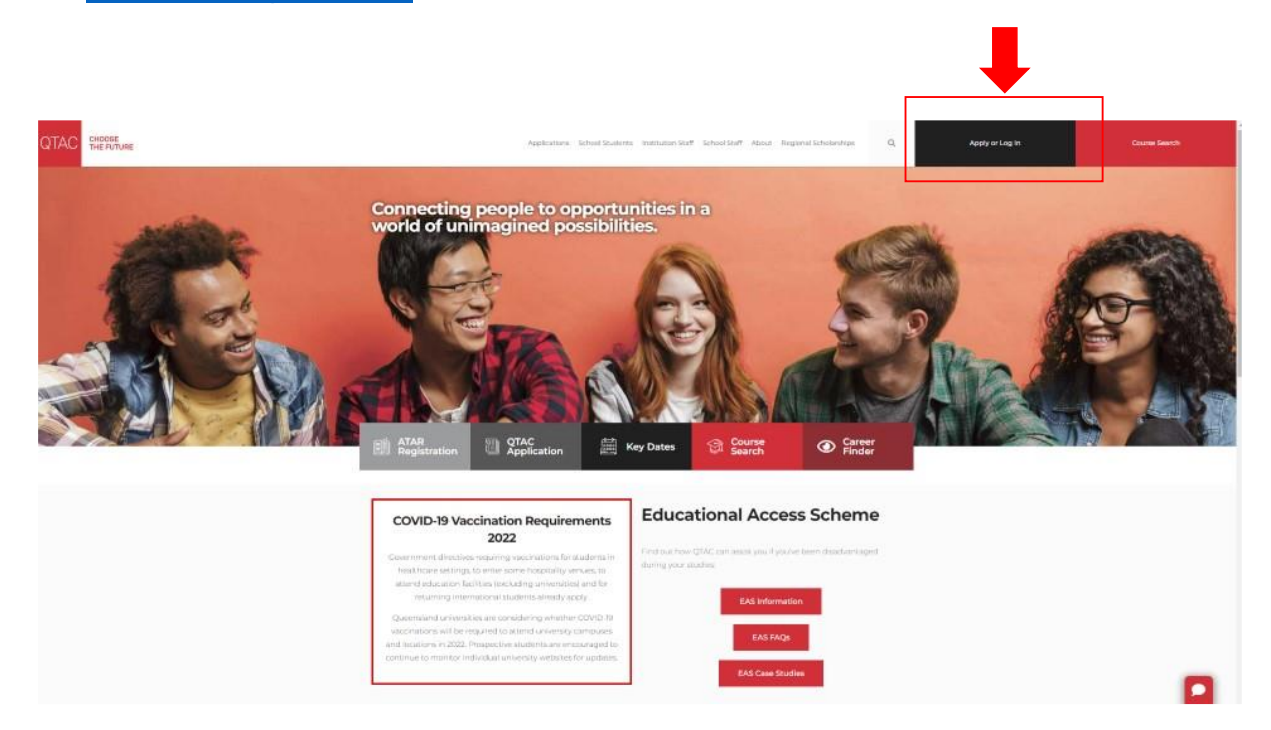

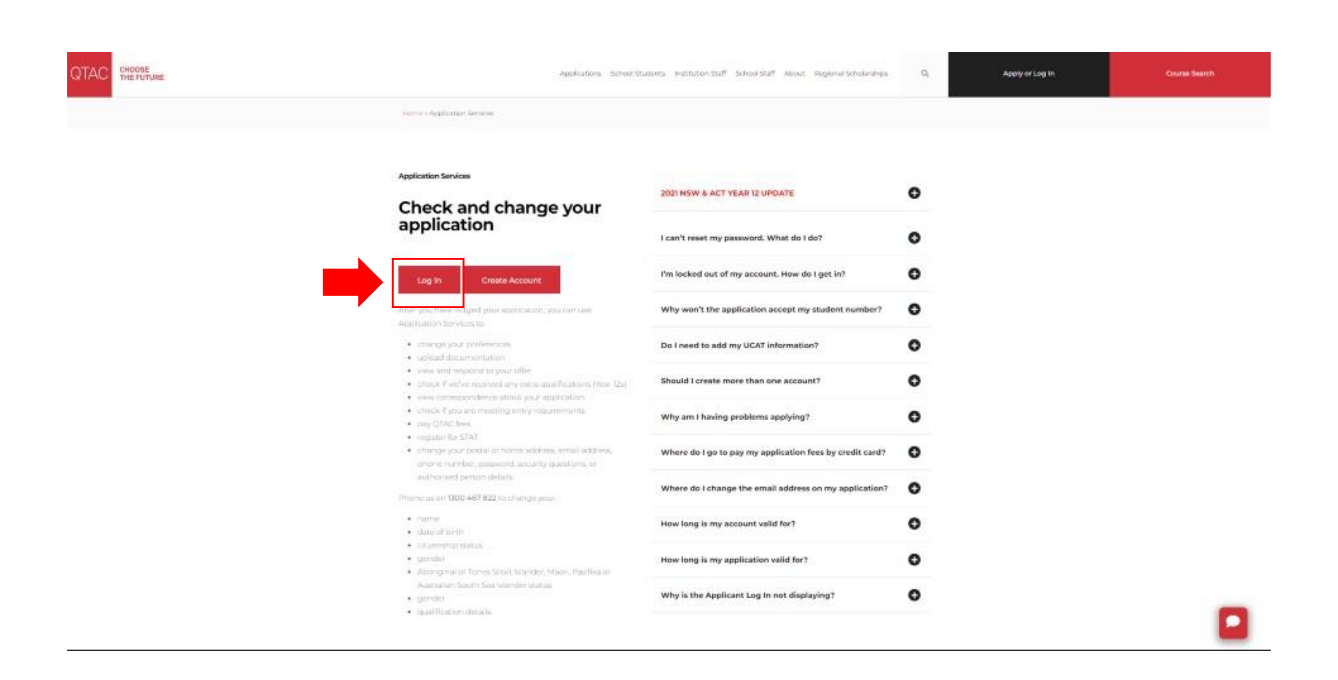

11. Check your QTAC application and associated email address regularly in case the EAS assessors contact you for more information.